## oficina de TICs

#### leonardo simonini 05/10/2015

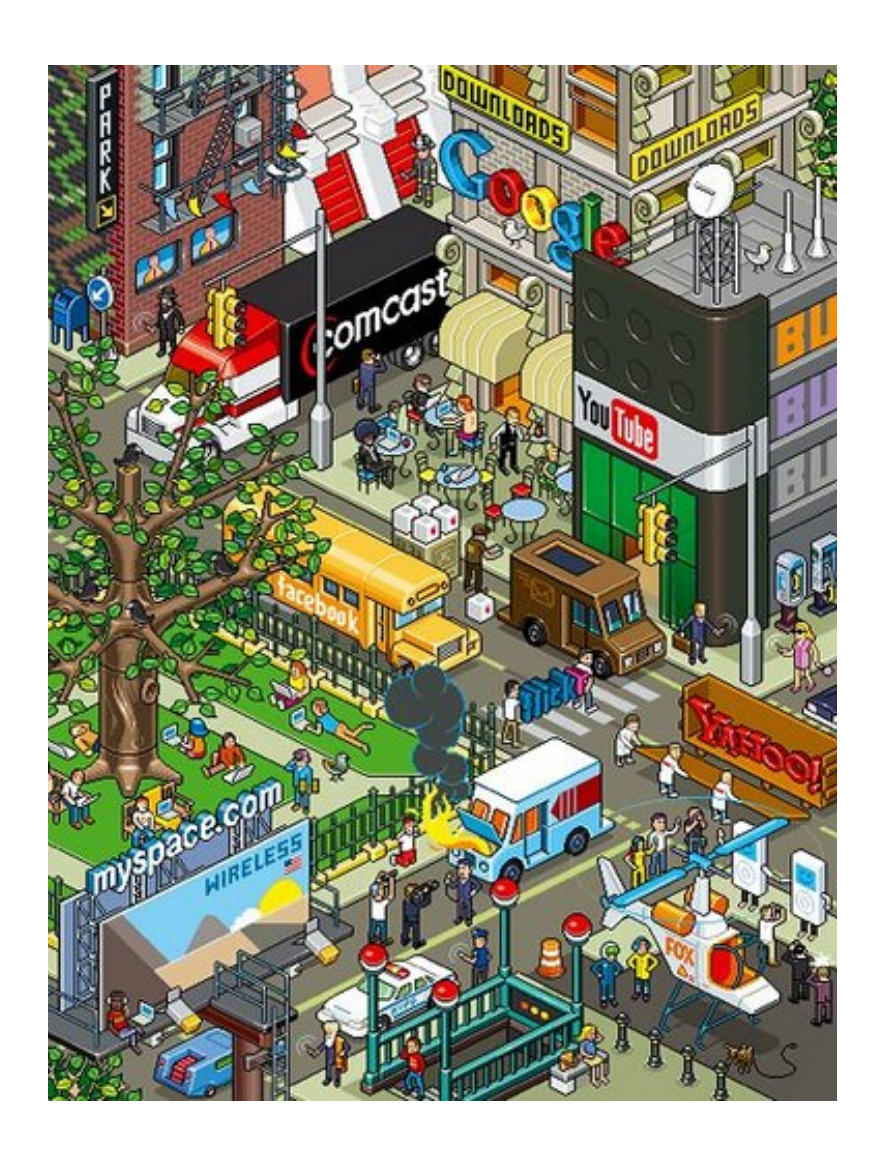

## "se virol"... = "faça você mesmo"

tas web

que dificuld informática en dia a dia?

> que ferramentas web posso utilizar para agilizar e facilitar minhas tarefas?

### hoje veremos...

dúvidas, perguntas...

#### computação e armazenamento em nuvem

#### bibliotecas 2.0

# web 2.0

#### sites úteis

ferramentas... facebook pixlr prezi ninite

ferramentas google

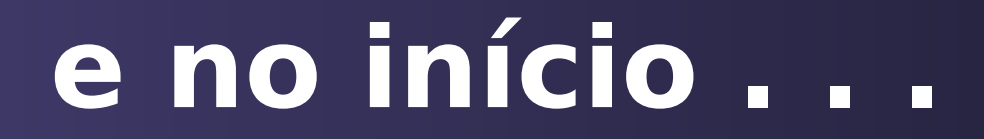

#### sites estáticos

# web 1.0

#### sites não interativos

aplicativos fechados

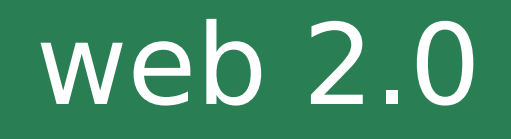

empresas devem aprender a interagir com seus clientes

wikis, blogs e

redes sociais

termo criado em 2004 pela empresa O'Reilly Media

> segunda geração de serviços de internet

#### o que é web 2.0?

sites deixam de ter uma característica estática

reutilização de dados e serviços de contratos establecentes en usuários gerando

colaboração e conteúdo dinâmico classificado por tags

conteúdo

### comparando...

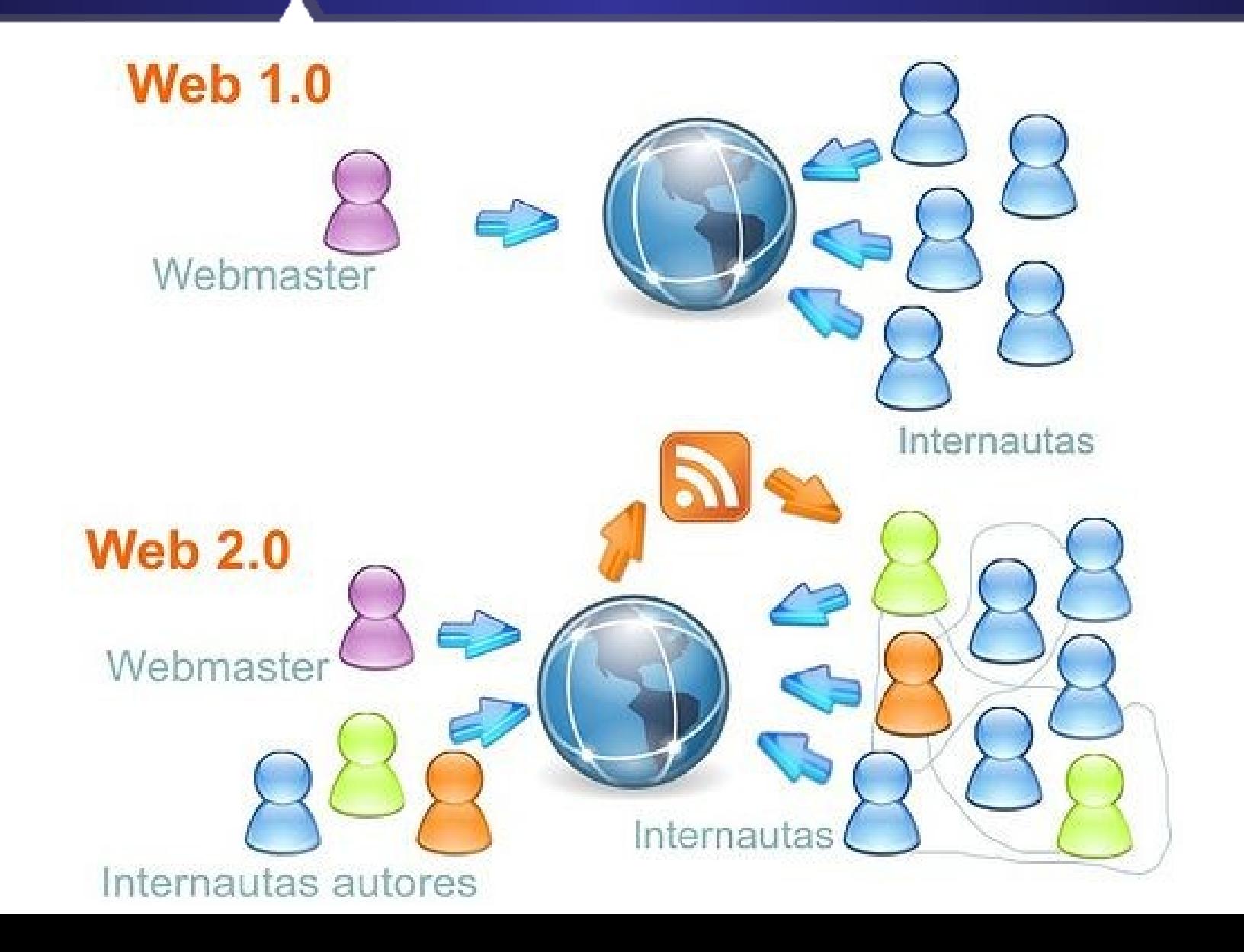

### ferramentas web 2.0

## facebook.

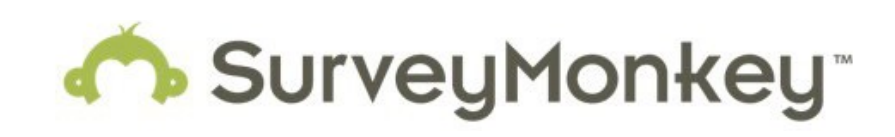

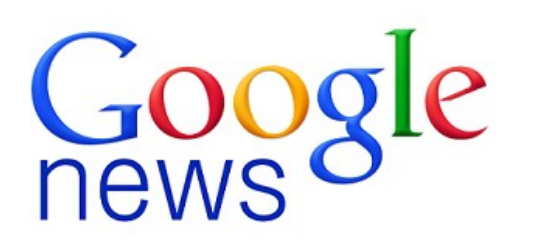

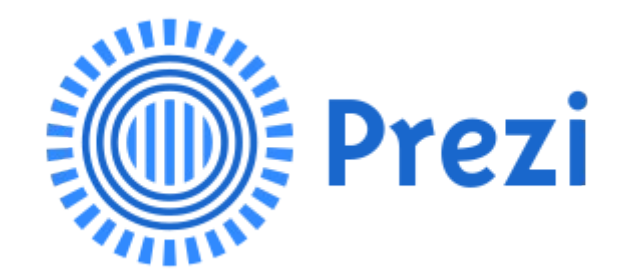

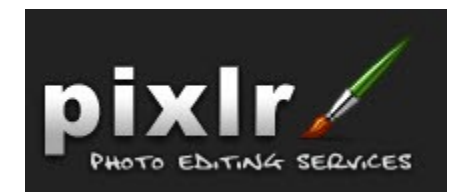

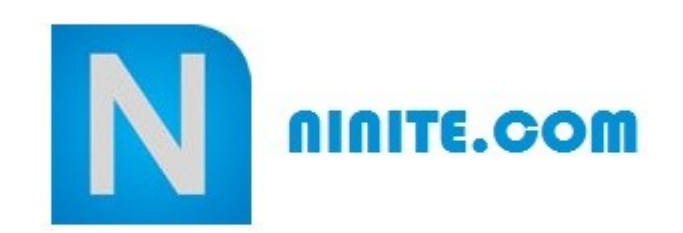

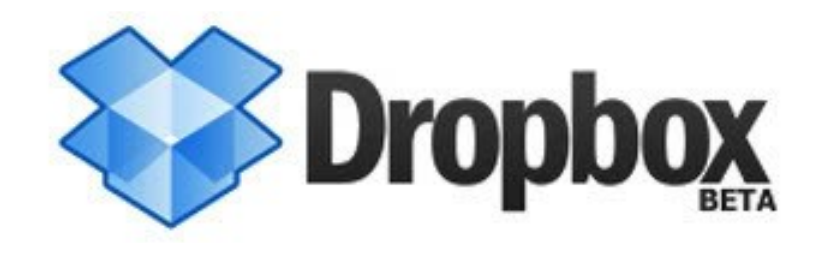

## formulários google

#### crie formulários personalizados para pesquisas e questionários sem custo!

oogle forms você pode planejar eventos, pode pode pode pode pesmestras, enviar pesmestras, que se interessentos, que se in aplicar testes a alunos e usuários ou colher informações de modo direto e fácil...

**Exemplo:** <http://goo.gl/PL42fR>

## formulários google

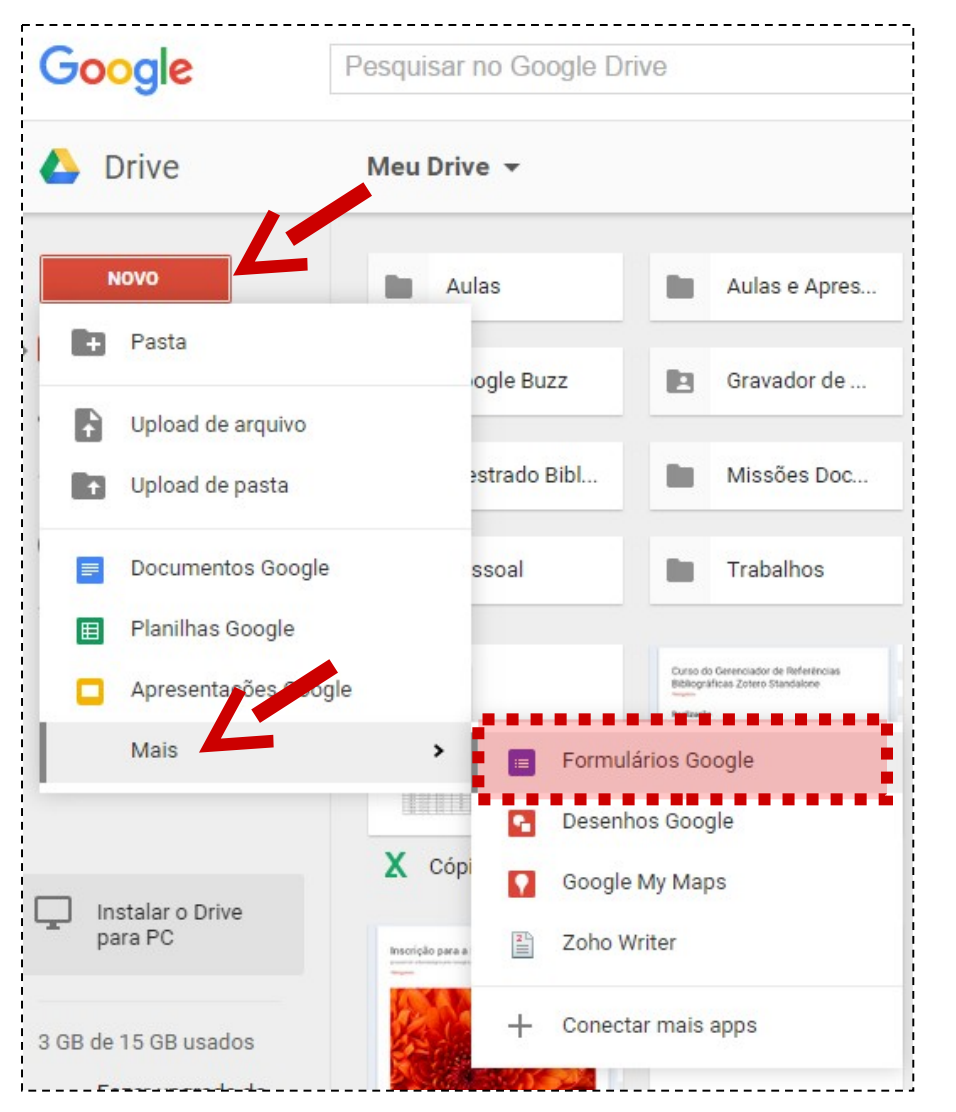

- 1. faça login com uma conta google;
- 2. Acesse o Drive;
- 3. crie um formulário com a mesma agilidade com a qual você cria um documento;
- 4. selecione um dos vários tipos de perguntas, arraste e solte para reordenar as perguntas e personalize valores.

## survey monkey

obtenha respostas com questionários online em minutos e exiba os resultados em forma gráfica e em tempo real!

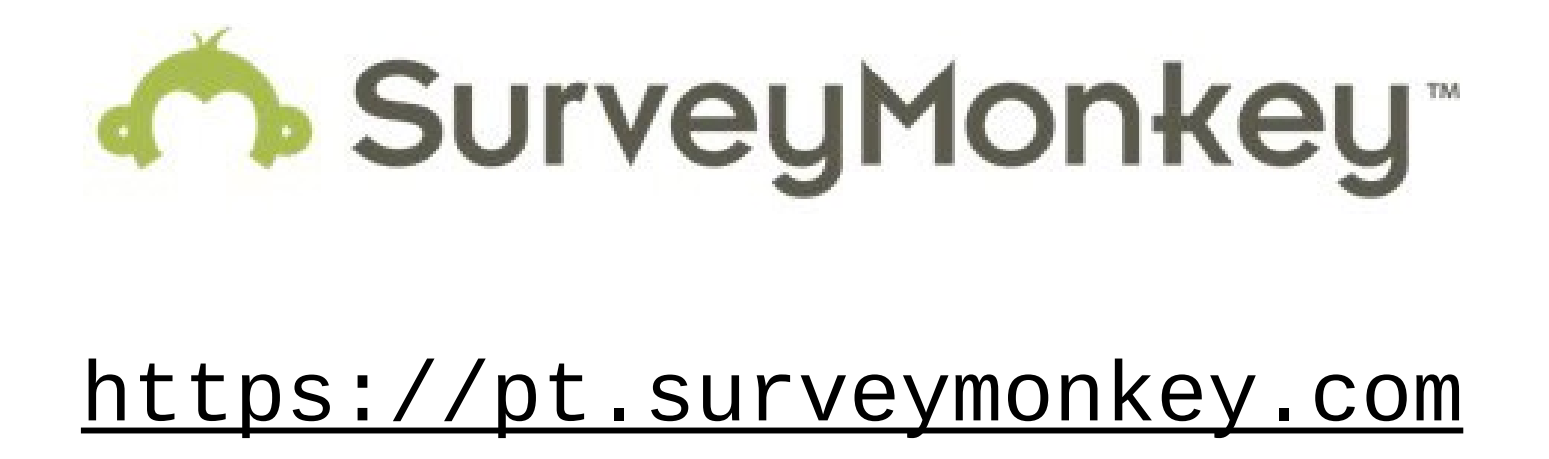

### redes sociais

![](_page_10_Picture_1.jpeg)

## vejamos então como criar uma página no facebook em 5 passos...

# $\frac{1}{2}$  fan pages

**1º passo**: fazendo login para criar a fanpage no Facebook

acesse o site do facebook e faça login com sua conta pessoal;

depois clique no botão "criar página" no menu lateral esquerdo;

![](_page_12_Picture_4.jpeg)

você já estará pronto para criar sua página no facebook

#### **2º passo: s**elecionando o tipo de página a ser criada

![](_page_13_Picture_2.jpeg)

#### **3º passo**: inserindo uma imagem, informações e URL para a página

![](_page_14_Picture_16.jpeg)

#### **4º passo**: personalizar o visual

![](_page_15_Figure_2.jpeg)

### **5º passo**: divulgar a página

![](_page_16_Picture_14.jpeg)

# $\frac{1}{2}$  fan pages

### **ainda podemos...**

vincular a fan page ao twitter

instalar aplicativos

incluir outras pessoas como adminstradores/moderadores da fan page [ atribuir cargos administrativos ]

### **vinculando sua página ao twitter**

#### acesse o endereço abaixo: http://www.facebook.com/twitter

![](_page_18_Picture_3.jpeg)

#### **instalando aplicativos...**

faça a busca pelo nome do aplicativo , por exemplo: "agenda"

clique em "Ver mais resultados para..."

selecione a opção "Aplicativos" no menu do lado esquerdo...

#### ou . . .

vá para a página do aplicativo e clique em "Adicionar à minha página"

#### **acessar as configurações...**

![](_page_20_Picture_9.jpeg)

#### **atribuindo cargos**

![](_page_21_Picture_12.jpeg)

### **converter um perfil em fan**

**page...** faça o login com o perfil que será migrado, e estando logado acesse o endereço abaixo:

https://www.facebook.com/pages/create.php?migrate

depois siga os mesmos passos da criação de uma fan page...

- os amigos e pedidos de amizade serão convertidos em fãs da sua nova página
- o nome da página não poderá ser alterado se ela possuir mais de 100 amigos no perfil

#### **excluindo uma fan page...**

![](_page_23_Picture_9.jpeg)

## facebook. > notícias?

#### como encontrar notícias relevantes para os seguidores da minha fan page?

![](_page_24_Picture_2.jpeg)

[https://news.google.com.br](https://news.google.com.br/)

## banco de imagens fiocruz

![](_page_25_Picture_1.jpeg)

#### [http://www.fiocruzimagens.fiocruz.br](http://www.bancodeimagens.fiocruz.br/)

![](_page_26_Picture_0.jpeg)

![](_page_26_Picture_1.jpeg)

[http://www.bluevertigo.com.ar](http://www.bluevertigo.com.ar/)

## **editor de fotos online**

#### acesse: http://pixlr.com

**PIXLR** 

Tools

ίl

n T **WEB APPS MOBILE**  **DESKTOP BLOG** 

**MADE WITH PIXLR** 

**PIXLR EDITOR** 

Work in layers, replace color, transform objects, and more all from your browser.

#### **LAUNCH WEB APP**

**PIXLR EXPRESS** 

Apply a quick fix or add a personal touch with creative effects. overlays, and borders.

![](_page_27_Picture_11.jpeg)

**Light paint** 

Bokel

**SIGN UP FREE** 

**LOG IN** 

#### **LAUNCH WEB APP**

![](_page_28_Picture_0.jpeg)

## midomi

quer saber qual é aquela música que você só sabe pelo rítmo? midomi descobre pra você! **;-)**

[http://www.midomi.com](http://www.midomi.com/)

### **computação em nuvem**

a "nuvem" é um espaço de a "nuvem" é um espaço de processamento ou armazenamento de processamento ou armazenamento de dados compartilhados e interligados por dados compartilhados e interligados por meio da internet meio da internet

serviços online

![](_page_29_Picture_3.jpeg)

#### em cartaz

![](_page_30_Picture_1.jpeg)

[http://canaltech.com.br](http://canaltech.com.br/)

apresenta...

![](_page_30_Picture_25.jpeg)

#### Você sabe o que é Cloud Computing, ou Computação na Nuvem?

<http://www.youtube.com/watch?v=FDFejm-ovtI>

#### **armazenar na nuvem**

#### como funciona?

![](_page_31_Figure_2.jpeg)

#### **armazenar na nuvem**

#### como funciona?

cria uma conta no site

utilizar o aplicativo online

salvar documentos, fotos, trabalhos ...

acessar de qualquer lugar com acesso a internet

### **comparando...**

## COM QUE CLOUD EU VOU?

![](_page_33_Picture_2.jpeg)

![](_page_33_Picture_118.jpeg)

Fonte: [http://](http://tecnoblog.net/99484/melhor-servico-armazenamento-nuvem/)[tecnoblog.net/99484/melhor-servico-armazenamento-nuvem](http://tecnoblog.net/99484/melhor-servico-armazenamento-nuvem/)[/](http://tecnoblog.net/99484/melhor-servico-armazenamento-nuvem/)

## **com que cloud eu vou?**

![](_page_34_Picture_1.jpeg)

**http://www.dropbox.com** 

## **http://drive.google.com**

![](_page_34_Picture_4.jpeg)

## **e... qual a importância?**

#### **Evolution of Memory Storage**

![](_page_35_Picture_2.jpeg)

## **um "power point" online**

![](_page_36_Picture_1.jpeg)

O Prezi é um software na modalidade cloud utilizado para a criação de apresentações não lineares, e poderá substituir o comumente utilizado Power Point.

acesse: http://prezi.com

![](_page_37_Picture_0.jpeg)

![](_page_37_Picture_1.jpeg)

#### compartilhe suas apresentações feitas no Powerpoint ou Openoffice.org

**http://www.slideshare.net** 

![](_page_38_Picture_0.jpeg)

![](_page_38_Picture_1.jpeg)

#### download livre de textos, vídeos, imagens e sons

**http://www.dominiopublico.gov.br** 

## ninite

#### instale vários aplicativos grátis e de uma só vez!

- $\checkmark$  Chrome
- $\checkmark$  Firefox
- $\checkmark$  Skype
- $\checkmark$  Java
- $\checkmark$  VLC
- $V$  K-Lite Codecs
- $\checkmark$  Adobe Reader
- $\checkmark$  PDFCreator
- $\checkmark$  Avast
- Google Drive
- $\checkmark$  Dropbox

#### **https://ninite.com**

![](_page_39_Picture_14.jpeg)

### **bibliotecas 2.0**

"Ninguém sabe tudo, "Ninguém sabe tudo, todos sabem alguma coisa, todos sabem alguma coisa, todo o saber está na humanidade." todo o saber está na humanidade."

(LÉVY, 1994) (LÉVY, 1994)

## **bibliotecas 2.0**

#### termo cunhado em 2005 por Michael Casey, do blogue Library Crunch

uma biblioteca mais dinâmica, que procura melhorar a maneira de interagir com seus usuários utilizando toda pontencialidade das ferramentas da Web 2.0

### **bibliotecas 2.0**

### **qual o segredo?**

perceber o perfil de seus usuários

> permitir a colaboração

escolher quais mídias utilizar

linguagem informal

manter atualizado

**bibliotecário 2.0**

![](_page_43_Picture_0.jpeg)

### **que ferramentas usar?**

![](_page_43_Picture_2.jpeg)

![](_page_43_Picture_3.jpeg)

![](_page_43_Picture_4.jpeg)

![](_page_43_Picture_5.jpeg)

![](_page_43_Picture_6.jpeg)

#### **biblioteca da PUC-RJ**

#### em cartaz

![](_page_44_Picture_1.jpeg)

http://www.tv1.com.br

#### apresenta...

![](_page_44_Picture_22.jpeg)

## Web 3.0

http://www.youtube.com/watch?v=V5kabPVohGY

![](_page_45_Picture_0.jpeg)

## INTERNET ARCHIV **Web Archive**

O site "Internet Archive Wayback Machine" coloca a história da World Wide Web em suas mãos. O arquivo contém mais de 100 terabytes e 10 bilhões de páginas arquivadas desde 1996 até ao presente.

**http://wayback.archive.org** 

**;-)**

### "O **Google pode lhe trazer** 100.000 respostas,

#### mas Gaibliotecário lhe trará a correta."

![](_page_46_Picture_2.jpeg)

![](_page_47_Picture_0.jpeg)

![](_page_47_Picture_1.jpeg)

#### **leonardo.simonini@icict.fiocruz.br**

**;-)**